# **Website Development**

Terry Marris September 2007

## **3 Links**

We use hyperlinks to transfer control to another website or to another page.

## **3.1 Formatting Links**

Traditionally, a link is shown as blue with an underline - see Google.co.uk for example. Some links change colour if they have been visited and some links change their appearance if a mouse pointer is over them.

We specify a link to be blue, and an underline to be shown if a mouse pointer hovers over it.

The entire style sheet, named linkstyle.css, is shown below.

```
/* linkstyle.css - style sheet for links.html and links2.html 
*/ 
p { 
   font-family: Arial, Helvitica, sans-serif; 
} 
p { 
  font-size: 1em; 
  line-height: 1.5em; 
} 
a:link, a:visited { 
   color: blue; 
   background: transparent; 
   text-decoration: none; 
} 
a:hover { 
   text-decoration: underline; 
} 
a:active { 
   text-decoration: none; 
}
```
If we specify a colour (notice the American spelling) we are obliged to specify a background; transparent means the underlying colour shows through.

## **3.2 Link to a Website**

To link to the Website Development course website we write:

```
<p>Link to the 
<a href="http:www.tmarris.com" 
target="_blank" 
title="Link to WSD Website"> 
course website</a></p>
```
<a starts an anchor tag.

href is the hypertext anchor attribute.

"http:www.tmarris.com" is the destination website address. Notice the quotation marks. http tells the browser that hypertext transfer protocol is to be used (rather than any other protocol such as https or ftp).

**ALWAYS** use forward slashes, /, browsers do not usually interpret backward slashes in the way you intend.

target="\_blank" means open in a new window (so that users can visit other websites without leaving yours).

title="Link to WSD Website"> is the text that is shown when a mouse pointer hovers over the link. Notice the >.

The text shown between  $>$  and  $\langle a \rangle$ , course website in our example, is the hyperlink.

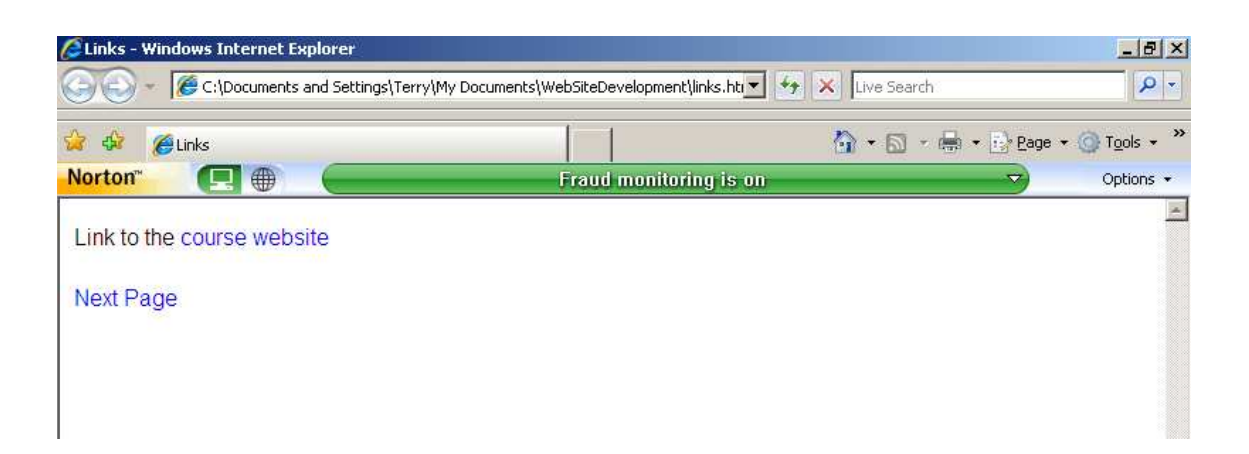

#### **3.3 Link to a Page**

To link to another page we write:

```
<p><a href="links2.html" 
target="_self" 
title="Link to next page"> 
Next Page</a></p>
```
links2.html is the page we are linking to.

target="\_self" means the page (links2.html) replaces the current page (links.html) in the browser. You would use this style in a menu system for example.

#### **3.4 The HTML File**

Here is the entire HTML file, links.html.

```
<!DOCTYPE HTML PUBLIC "-//W3C//DTD HTML 4.01 
Transitional//EN"> 
<html><head> 
<title>Links</title> 
<meta http-equiv="Content-Type" 
content="text/html;charset=utf-8"> 
<style type="text/css"> 
@import url(linkstyle.css); 
</style> 
</head> 
<body> 
<p>Link to the <a href="http://www.tmarris.com" 
target="_blank" title="Link to WSD Website">course 
website</a></p> 
<p><a href="links2.html" target="_self" title="Link to next 
page">Next Page</a></p> 
</body> 
</html>
```
Of course, the file links2.html must exist. Here it is:

```
<!DOCTYPE HTML PUBLIC "-//W3C//DTD HTML 4.01 
Transitional//EN"> 
<html> 
<head> 
<title>Links2</title> 
<meta http-equiv="Content-Type" 
content="text/html;charset=utf-8"> 
<style type="text/css"> 
@import url(linkstyle.css); 
</style> 
</head> 
<body> 
<p><a href="links.html" target="_self" 
title="Link to previous page">Previous Page</a></p> 
</body> 
</html>
```
It contains a link to the previous page, links.html.

## **3.5 Exercise**

1. Create two web pages that link to each other. On one page provide a link to a website of your choice. Ensure that each page, and the corresponding style sheet, all pass validation checks. Ensure that each link works.